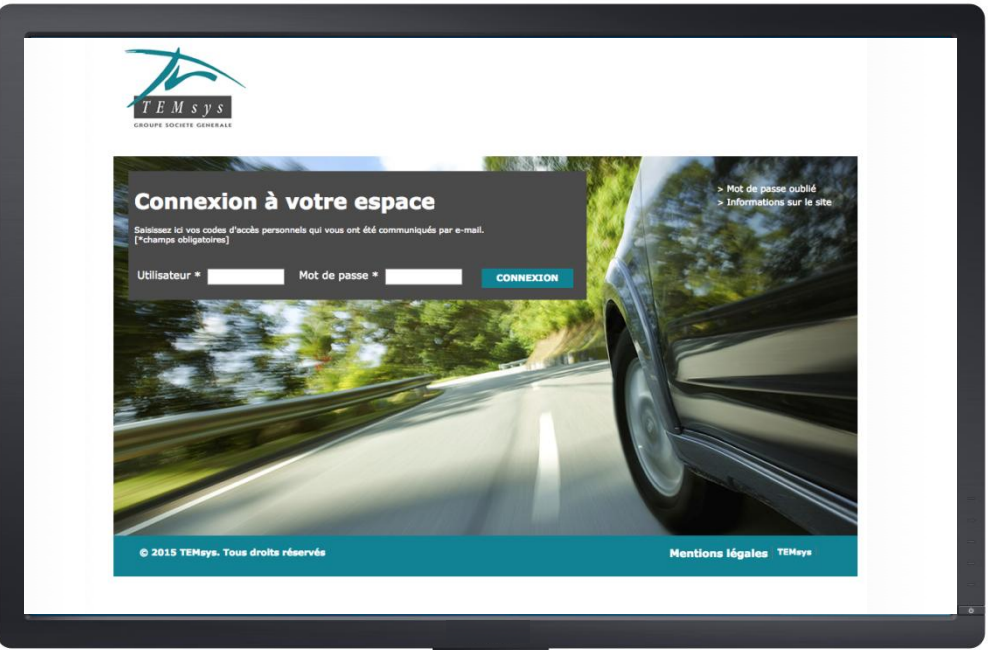

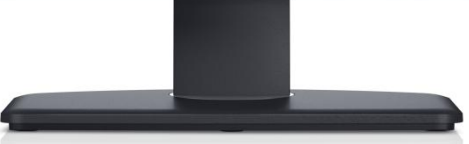

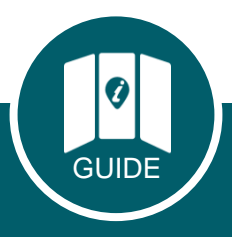

## **PORTAIL FOURNISSEURS** Guide d'utilisation

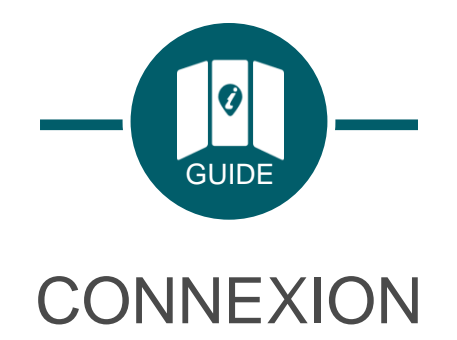

Entrez les **codes d'accès** que vous avez préalablement reçus par e-mail et personnalisez votre mot de passe à la première connexion et tous les 90 jours.

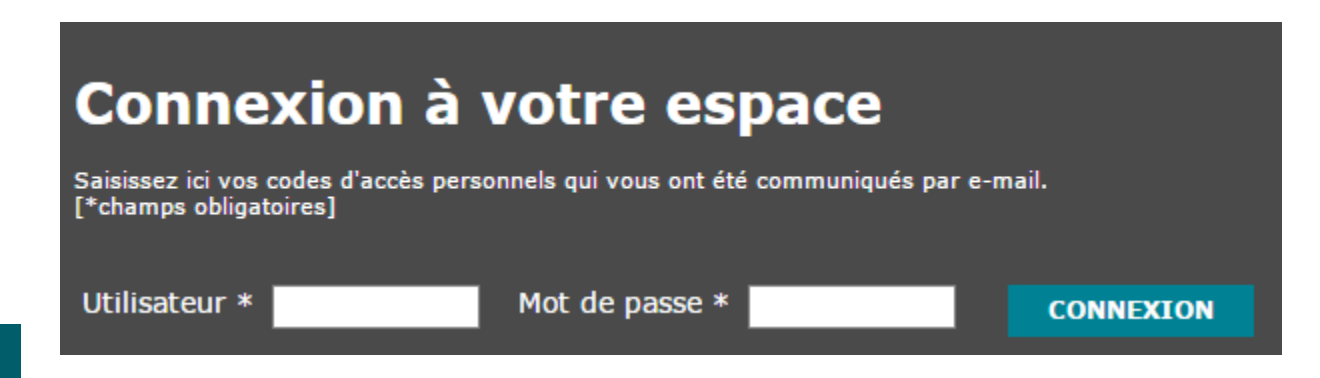

En cas de perte du mot de passe, cliquez sur « Mot de passe oublié » pour le réinitialiser.

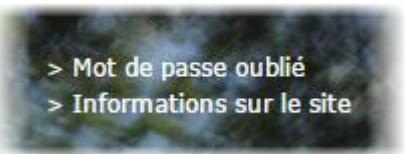

Celui-ci doit comporter au moins 8 caractères, contenir au moins une majuscule **et** au moins une minuscule **et** au moins un chiffre ou caractère spécial.

Votre nouveau mot de passe doit être différent des 3 derniers mots de passe utilisés.

Consultez la méthode pour choisir un mot de passe robuste et facile à retenir en cliquant sur l'aide:

Aide à la personnalisation du mot de passe Q<sup>+</sup>

Réinitialisez votre mot de passe en cliquant sur 'mot de passe oublié' depuis la page d'accueil du portail Fournisseurs.

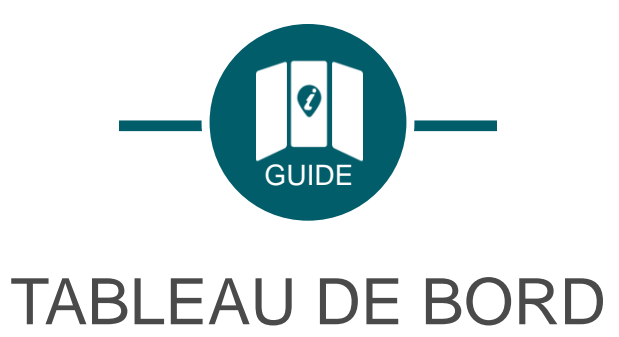

Dès la **page d'accueil**, sur votre tableau de bord, grâce aux **widgets**, visualisez immédiatement l'évolution de votre activité.

**Cliquez** sur un chiffre ou une zone de graphique **pour accéder aux détails**.

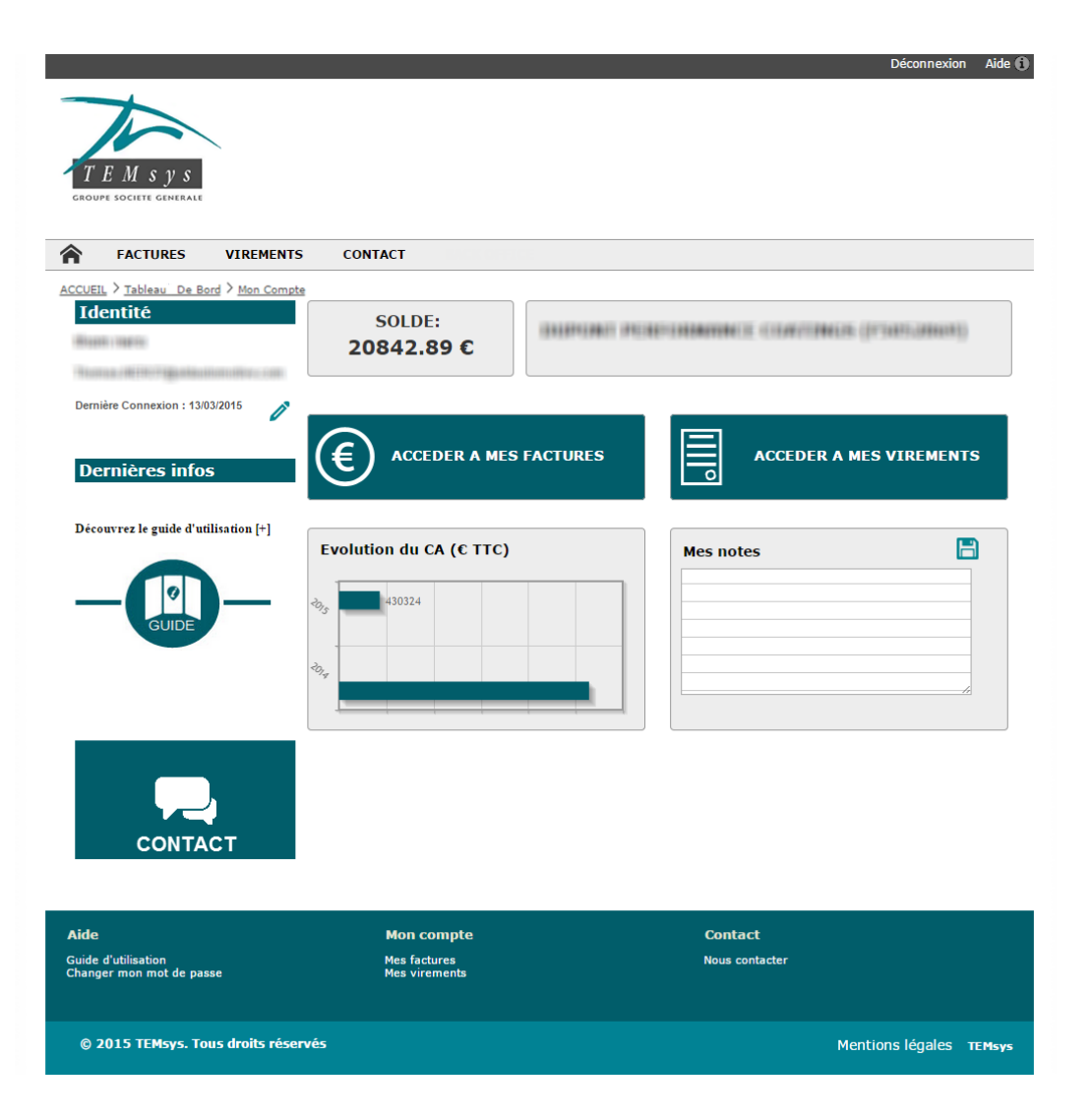

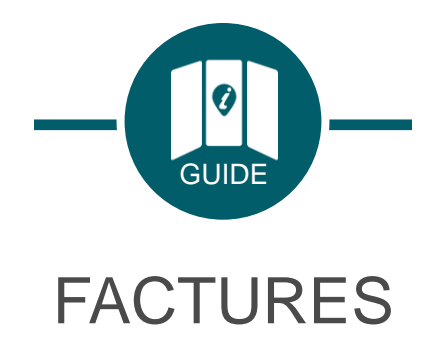

Visualisez la liste des factures comptabilisées et/ou réglées. Pour faciliter vos lettrages, **téléchargez**-les au format Excel. $\Sigma_{\rm XLS}$ 

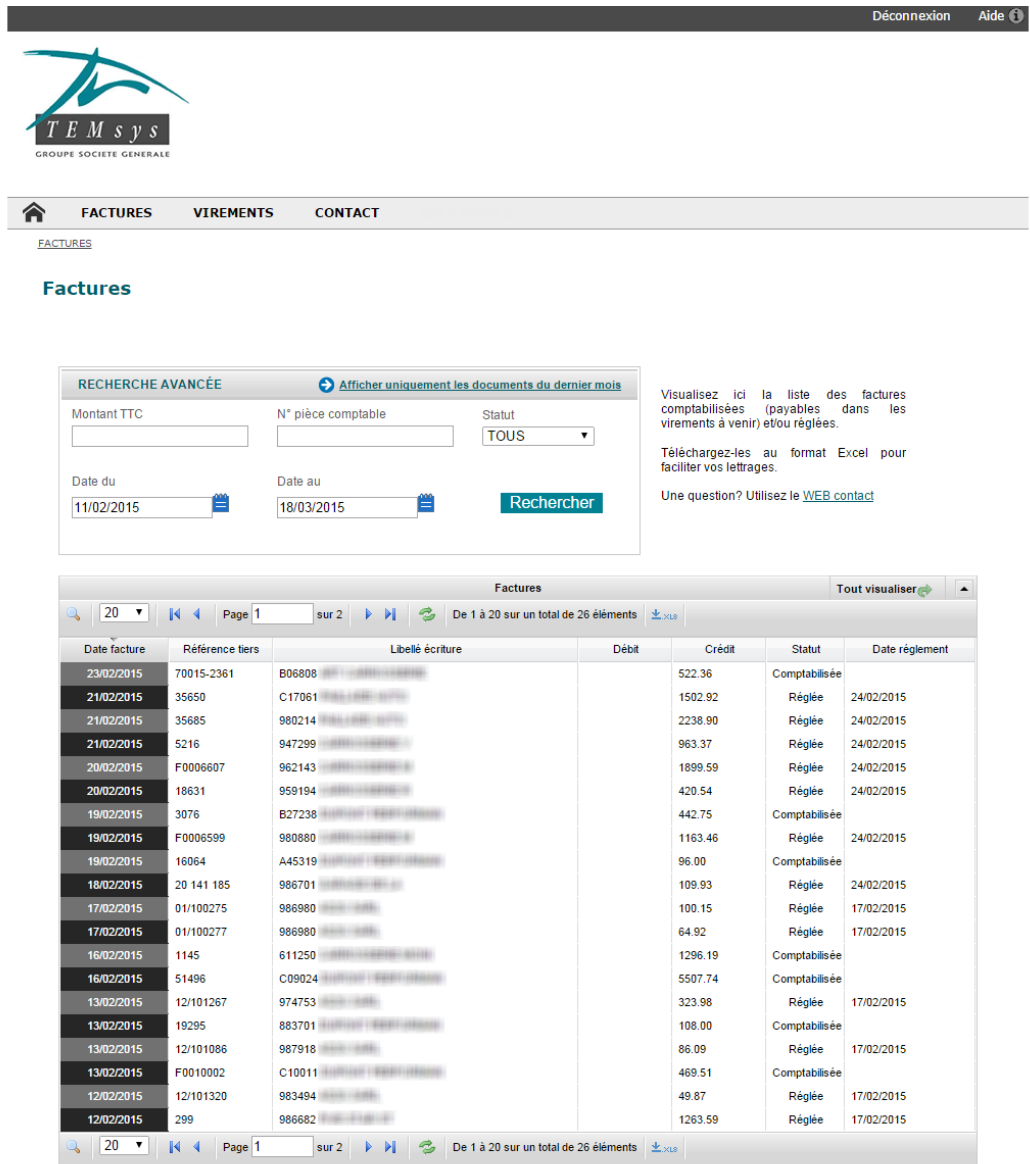

Guide d'utilisation<br>Changer mon mot de passe

© 2015 TEMsys. Tous droits réservés

Aide

**Mon compte** Mes factures<br>Mes virements

**Contact** Nous contacter

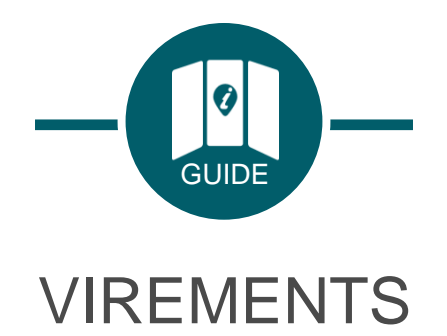

Visualisez la liste des virements effectués sur votre compte et accédez au détail des factures concernées en cliquant sur « **Détail** ».

Pour faciliter vos lettrages, **téléchargez**-les au format Excel.

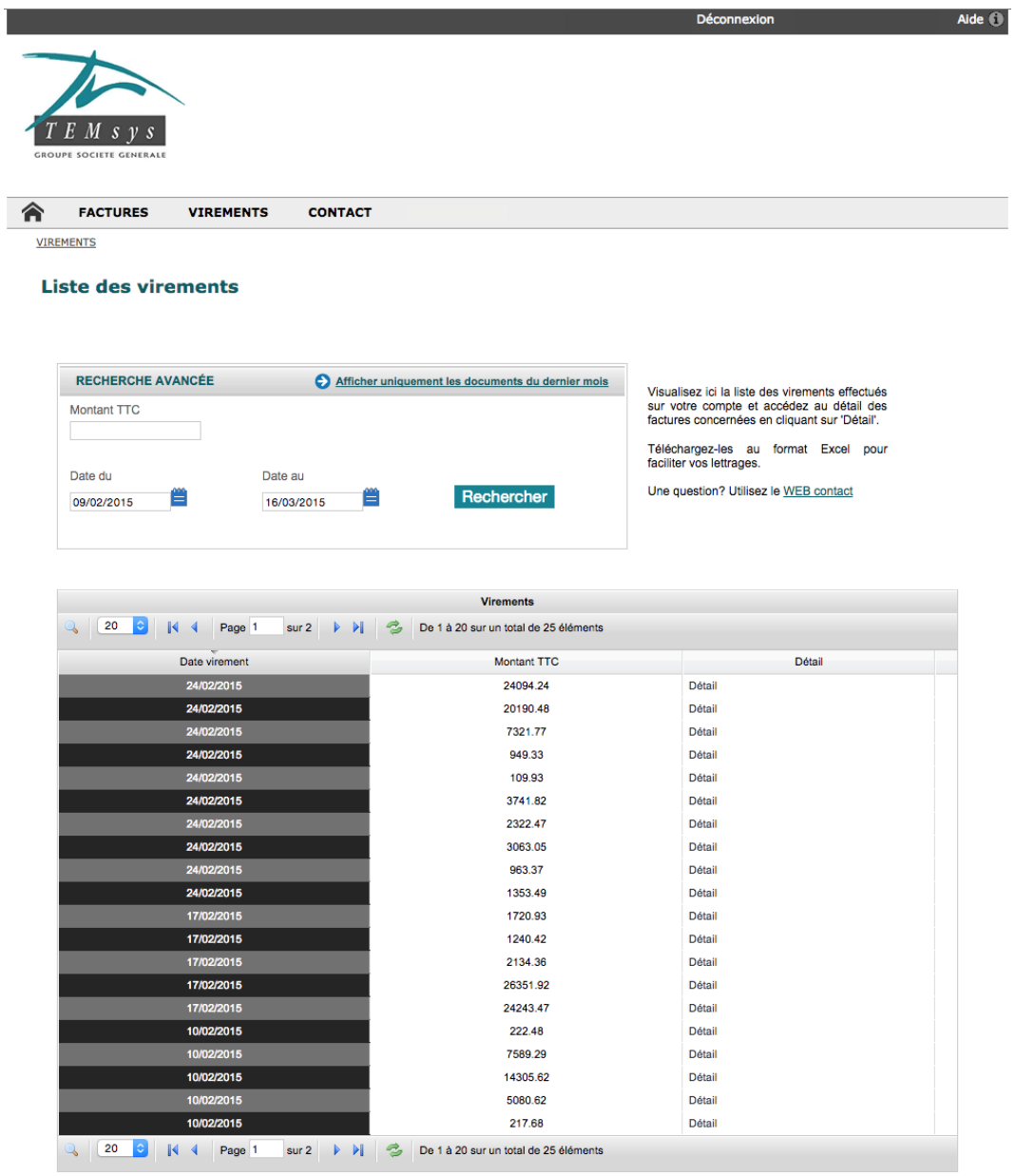

**Mon compte** Mes factures<br>Mes virements

**Contact Nous contacter** 

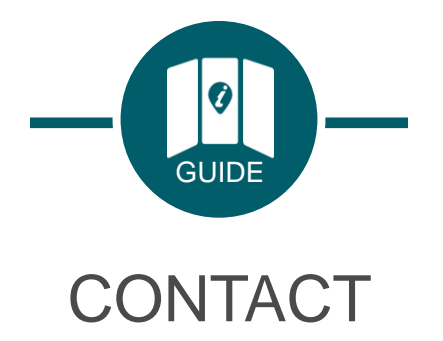

Utilisez notre **plateforme de communication** pour nous envoyer une demande.

Utilisez les menus **catégorie** et **détail** afin de pré-qualifier vos demandes, elles seront ainsi traitées dans les meilleurs délais.

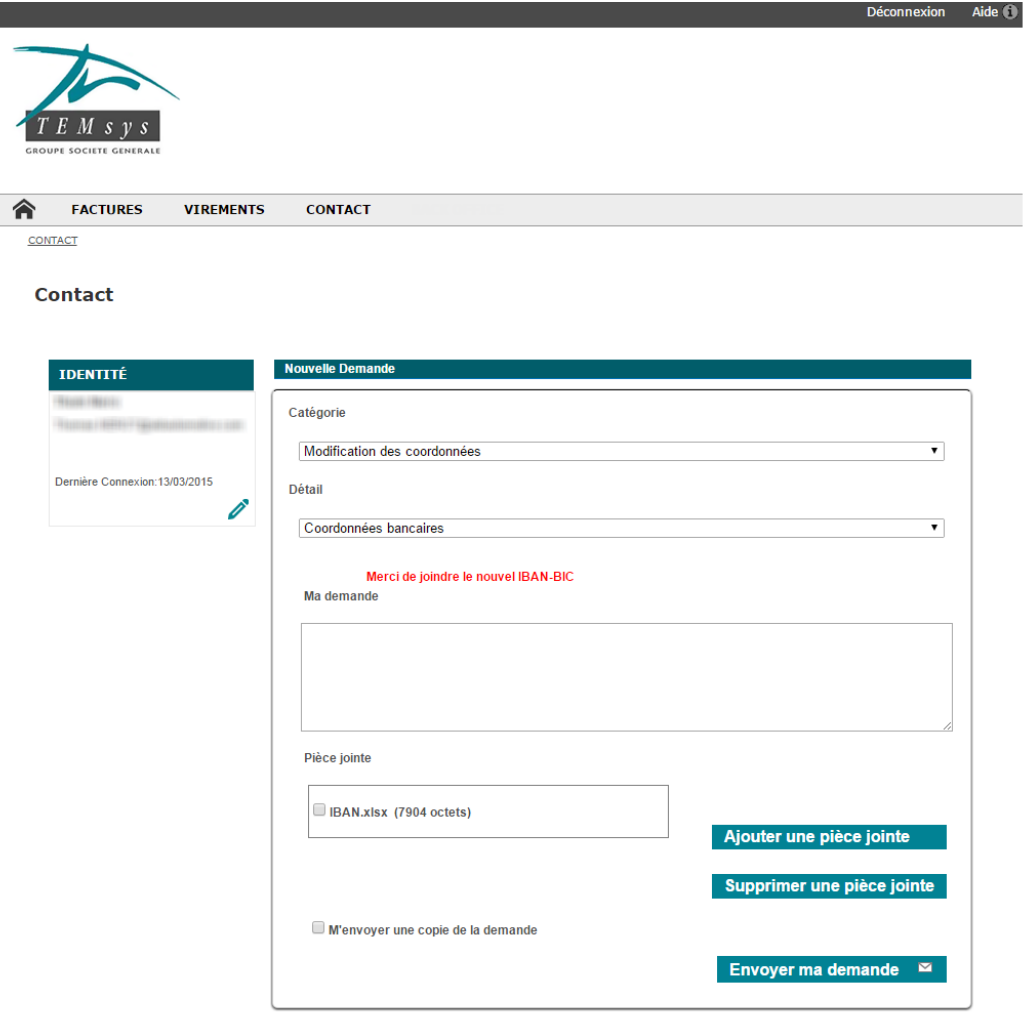

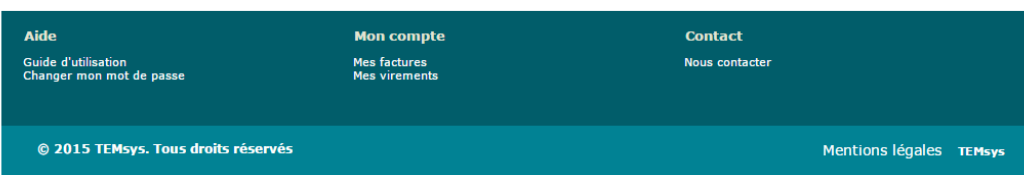

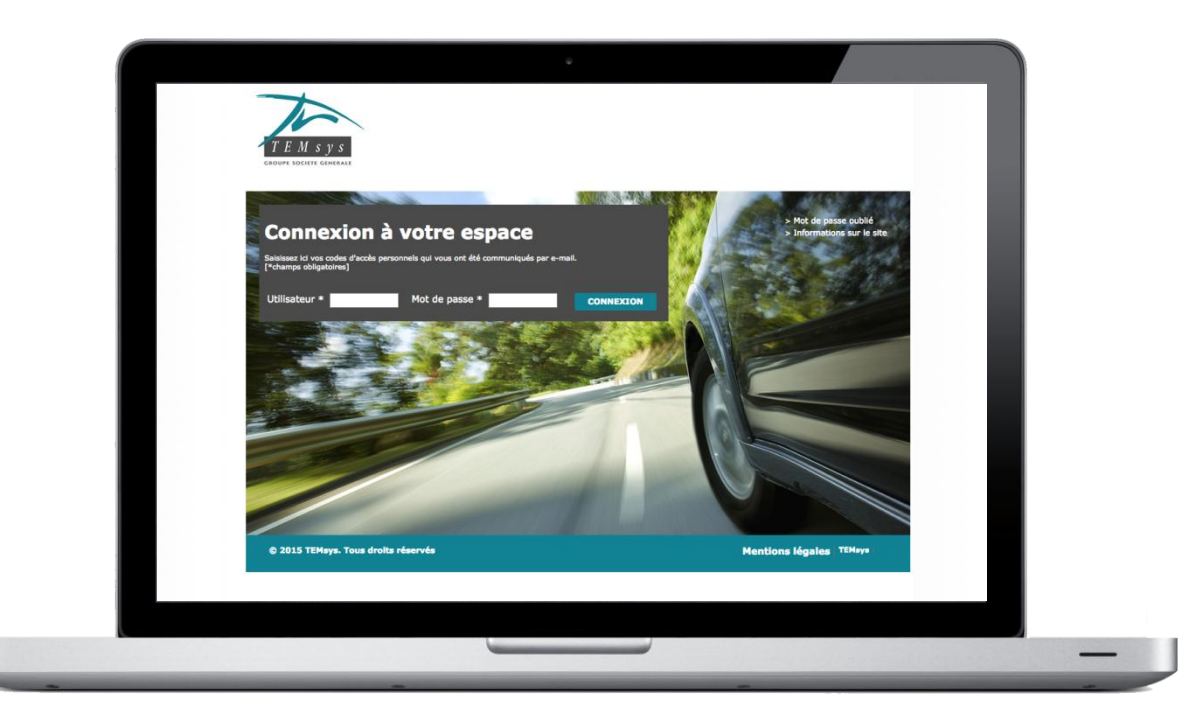

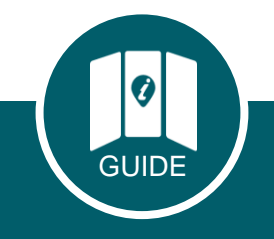

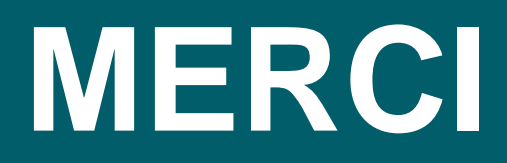